# criteria

# Creación de objetos 3d con autocad 2019

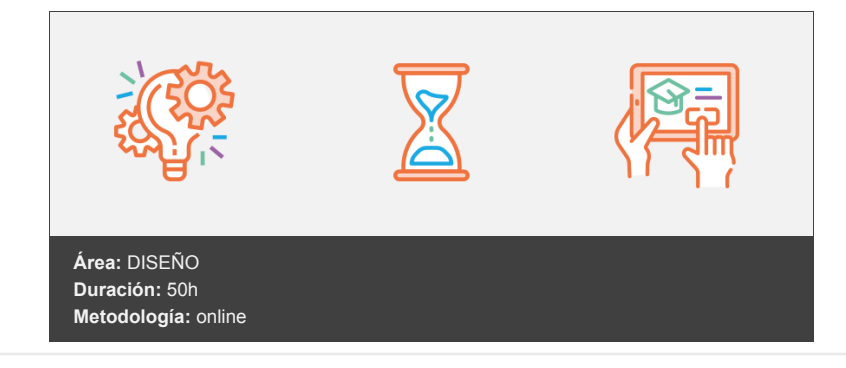

## **Objetivos**

- Conocer el entorno que presenta AutoCAD para el dibujo en tres dimensiones, estableciendo la visualización más adecuada en cada momento. Conocer las herramientas que presenta AutoCAD para la creación y modificación de objetos 3D, con las que crear todo tipo de objetos. Crear e imprimir las láminas que se precisen del modelo 3D.
- Al final del curso el alumno será capaz de dibujar cualquier objeto en tres dimensiones, componer láminas que muestren diferentes vistas del mismo objeto e incluso generar objetos 2D a partir de los objetos 3D creados.

### **Contenidos y estructura del curso**

#### **1 - El entorno de trabajo**

- El entorno de trabajo
- Objetivo general del curso
- Un espacio en tres dimensiones
- Espacios de trabajo para la creación de objetos 3D
- El sistema de coordenadas
- Visualizar el sistema de coordenadas
- Aspecto del sistema de coordenadas
- Visualización de objetos 3D
- Puntos de vista preestablecidos
- ViewCube
- Orbita 3D
- Modos de visualización Hemos aprendido...

#### **2 - Comenzando a trabajar en 3D**

- Comenzando a trabajar en 3D
- Tipos de objetos 3D
- Aprender a trabajar en el entorno 3D
- Aspectos a tener en cuenta
- Indicar puntos en el espacio 3D
- Modificar el sistema de coordenadas modificando el punto de vista
- Ejecutar órdenes no específicas del entorno 3D
- Dividir el espacio de trabajo en varias ventanas gráficas
- Configuraciones de ventanas gráficas preestablecidas
- Trabajar con varias ventanas gráficas
- Crear objetos utilizando prismas
- Crear prismas
- Crear objetos 3D sencillos con prismas
- Hemos aprendido...

#### **3 - Creación básica de sólidos**

- Creación básica de sólidos
- Introducción
- Creación y modificación de primitivas
- Crear prismas rectangulares
- Crear cilindros
- Crear conos
- Crear esferas
- Crear pirámides
- Crear cuñas
- Crear toroides
- Modificar los datos de creación de las primitivas
- Creación y modificación de sólidos por extrusión
- Crear sólidos por extrusión
- Modificar los datos de creación de la extrusión
- Variables que afectan a los sólidos
- Unión, diferencia e intersección de sólidos
- Unión de sólidos
- Diferencia de sólidos
- Intersección de sólidos
- Hemos aprendido...

#### **4 - Modificación del sistema de coordenadas**

- Modificación del sistema de coordenadas
- Órdenes con las que modificar el sistema de coordenadas
- Ubicación de las órdenes
- Establecer el sistema de coordenadas universal
- Cambiar el origen del SCP
- Situar el SCP indicando tres puntos
- Giro del SCP respecto a uno de sus ejes
- Establecer el SCP paralelo a la vista
- Establecer el SCP paralelo a una cara del objeto
- Recuperar el SCP anterior
- Modificar el SCP dinámicamente
- Trabajar con sistemas de coordenadas guardados
- Trabajar con un SCP dinámico
- Hemos aprendido...

#### **5 - Creación avanzada de sólidos**

- Creación avanzada de sólidos
- Creación de sólidos
- Polisólidos
- Presionartirar
- Revolución
- Barrer
- Solevar
- Creación y edición de sólidos compuestos
- Hemos aprendido...

#### **6 - Edición de sólidos**

- Edición de sólidos
- Empalmes y chaflanes en las aristas del sólido
- Realizar empalmes en las aristas del sólido
- Realizar chaflanes en las aristas del sólido
- Cortar el sólido por un plano
- Editar caras del sólido
- Seleccionar caras
- Extruir caras
- Inclinar caras
- Desplazar caras
- Desfasar caras
- Girar caras
- Suprimir caras
- Editar el sólido
- Separar sólidos
- Crear un vaciado del sólido
- Estampar objetos 2D en las caras del sólido
- Hemos aprendido...

#### **7 - Edición de objetos 3D**

- Edición de objetos 3D
- Cambios en las propiedades de los objetos
- Edición mediante pinzamientos
- Uso de gizmos 3D
- Visualizar los gizmos 3D
- Cambiar origen del gizmo 3D
- Cambiar la orientación del gizmo 3D
- Usar gizmo Desplazar 3D
- Usar gizmo Girar 3D
- Usar gizmo Escala 3D
- Órdenes de edición en 3D
- Desplazamiento, rotación y escala 3D
- Simetría 3D
- Alinear 3D
- Edición de subobjetos
- Seleccionar subobjetos
- Editar subobjetos
- Hemos aprendido...

#### **8 - Gestión de vistas**

- Gestión de vistas
- ViewCube
- Orientación del ViewCube en función del SCP actual
- Vista de inicio
- Órbita 3D
- Ubicación de las órdenes
- Órbita
- Órbita libre
- Órbita continua
- Vistas en perspectiva
- Transformar vista paralela en perspectiva
- Vistas de cámara
- Vistas guardadas
- El Administrador de vistas
- Guardar una vista
- Establecer una vista guardada
- Modificar y suprimir vistas guardadas
- Hemos aprendido...

#### **9 - Acotación e impresión de objetos 3D**

- Acotación e impresión de objetos 3D
- Acotación de objetos 3D
- Aspectos a tener en cuenta
- Acotar en vistas 3D
- Acotar en vistas 2D
- Impresión de objetos 3D
- Las presentaciones
- Esquema del trabajo con Presentaciones
- Crear Presentaciones
- Opciones específicas para objetos 3D
- Alinear vistas en la Presentación
- Hemos aprendido...

#### **10 - Creación de superficies**

- Creación de superficies
- Las superficies
- Pasos previos a la creación de superficies
- Qué tipo de superficie se crea
- Asociatividad en superficies de procedimiento
- Crear superficies a partir de perfiles
- Extrusión, Revolución, Solevar y Barrer
- Superficie plana
- Superficie de red
- Crear superficies a partir de otras superficies
- Propiedades Continuidad y Magnitud de la curvatura
- Fusión
- Parche
- Desfase
- Hemos aprendido...

#### **11 - Edición de superficies**

- Edición de superficies
- Órdenes con las que editar superficies
- Empalme de superficie
- Alargar superficies
- Recorte de superficie
- Proyectar geometría
- Modificar superficies de procedimiento
- Desde la paleta Propiedades
- A través de sus pinzamientos
- Modificar superficies NURBS
- Mostrar u ocultar los vértices de control
- Modificar la posición de los vértices de control
- Regenerar vértices de control
- Añadir y eliminar vértices de control
- Barra de edición de vértices de control
- Hemos aprendido...

#### **12 - Creación y edición de Mallas**

- Creación y edición de Mallas
- Las mallas
- Crear mallas preestablecidas
- Configurar el número de caras de la malla
- Crear mallas
- Crear mallas a partir de objetos 2D
- Establecer el número de caras de la malla
- Superficies regladas
- Superficies tabuladas
- Superficies de revolución
- Superficies definidas por lados
- Suavizar la malla
- Niveles de suavizado
- Modificar el nivel de suavizado de la malla
- Asignar pliegues a la malla
- Refinar malla
- Editar malla
- Editar subobjetos
- Extruir cara
- Dividir cara
- Fusionar caras
- Cerrar agujero
- Contraer cara o arista
- Hemos aprendido...

#### **13 - Convertir un tipo de objeto en otro**

- Convertir un tipo de objeto en otro
- Convertir en sólido
- Convertir en superficie
- Convertir en malla
- Crear sólidos a partir de superficies
- Orden Engrosar
- Orden Esculpir superficies

• Hemos aprendido...

#### **14 - Planos de sección**

- Planos de sección
- Utilidad de los planos de sección
- Creación de planos de sección
- Crear un plano de sección
- Planos de sección con recodos
- Edición de un plano de sección
- Activar/desactivar la Sección automática
- Generar sección
- Configurar los parámetros del plano de sección
- Hemos aprendido...

#### **15 - Creación de objetos 2D a partir de objetos 3D**

- Creación de objetos 2D a partir de objetos 3D
- A partir de sólidos, superficies y mallas
- A partir de sólidos
- Orden Solperfil
- Órdenes Solview y Soldraw
- Hemos aprendido...

#### **Metodología**

En Criteria creemos que para que la formación e-Learning sea realmente exitosa, tiene que estar basada en contenidos 100% multimedia (imágenes, sonidos, vídeos, etc.) diseñados con criterio pedagógico y soportados en una plataforma que ofrezca recursos de comunicación como chats, foros y conferencias…Esto se logra gracias al trabajo coordinado de nuestro equipo e-Learning integrado por profesionales en pedagogía, diseño multimedia y docentes con mucha experiencia en las diferentes áreas temáticas de nuestro catálogo.

#### **Perfil persona formadora**

Esta acción formativa será impartida por un/a experto/a en el área homologado/a por Criteria, en cumplimiento con los procedimientos de calidad, con experiencia y formación pedagógica.

> *En Criteria queremos estar bien cerca de ti, ayúdanos a hacerlo posible: ¡Suscríbete a nuestro blog y síguenos en redes sociales!*

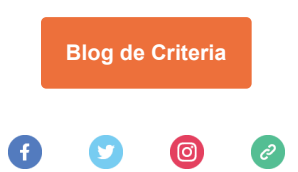